#### **PSXY**

 $2<sub>1</sub>$  $5<sub>2</sub>$ 

 $5<sub>3</sub>$ 

 $24$  $2<sub>1</sub>$ 

Abschließend noch das -G Flag. Damit lassen sich Polygone jeglicher Form mit der Farbe ausfüllen die danach angegeben wird:

#!/bin/tcsh qmtset LABEL FONT SIZE 12 gmtset ANNOT FONT SIZE 10 qmtset LABEL OFFSET 0.0 set psfile=line.ps makecpt -Crainbow -T0/10/1 -Z -D > color.cpt psbasemap -R0/10/0/5 -JX15/10 -Ba2f0.5:"X":/a1f0.2:"Y":WSen -K -P -Y5 > \$psfile cat line.dat | psxy -R -J -O -K -V -W5/0/0/0 -G255/0/0 >> \$psfile psscale -Ccolor.cpt -D7.5/-1.5/15/0.3h -Ba1 -O -E >> \$psfile ps2raster -A -E600 -Tj \$psfile

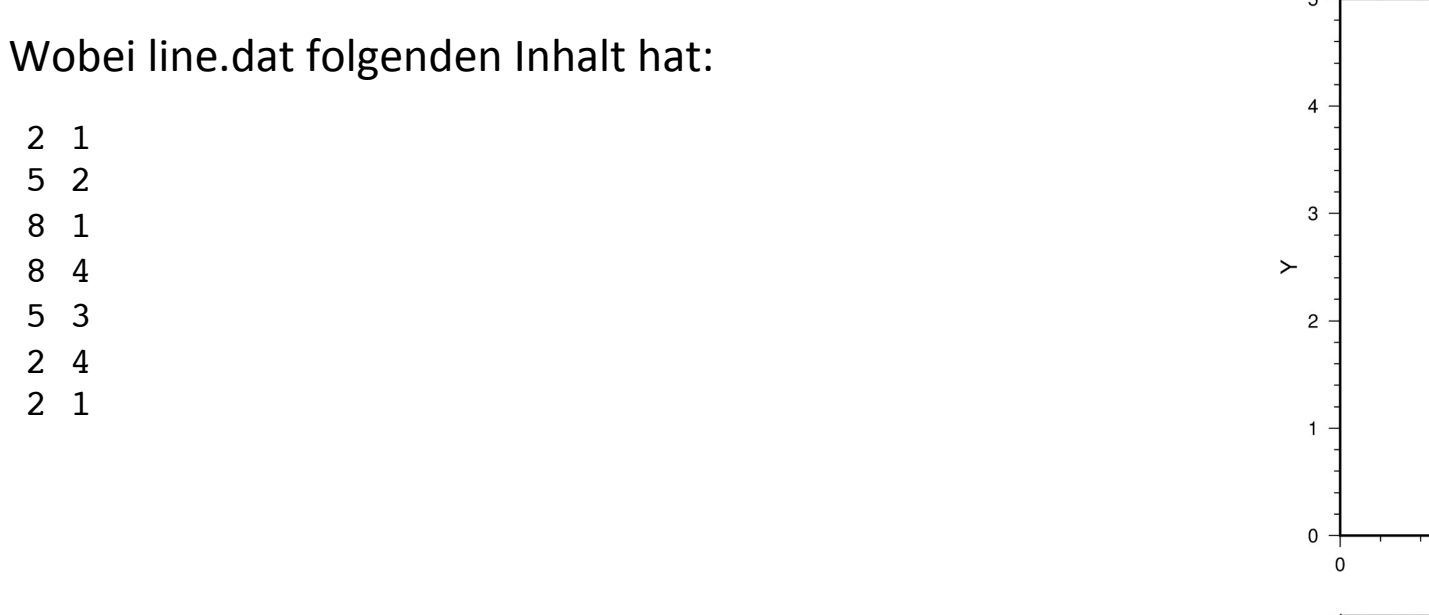

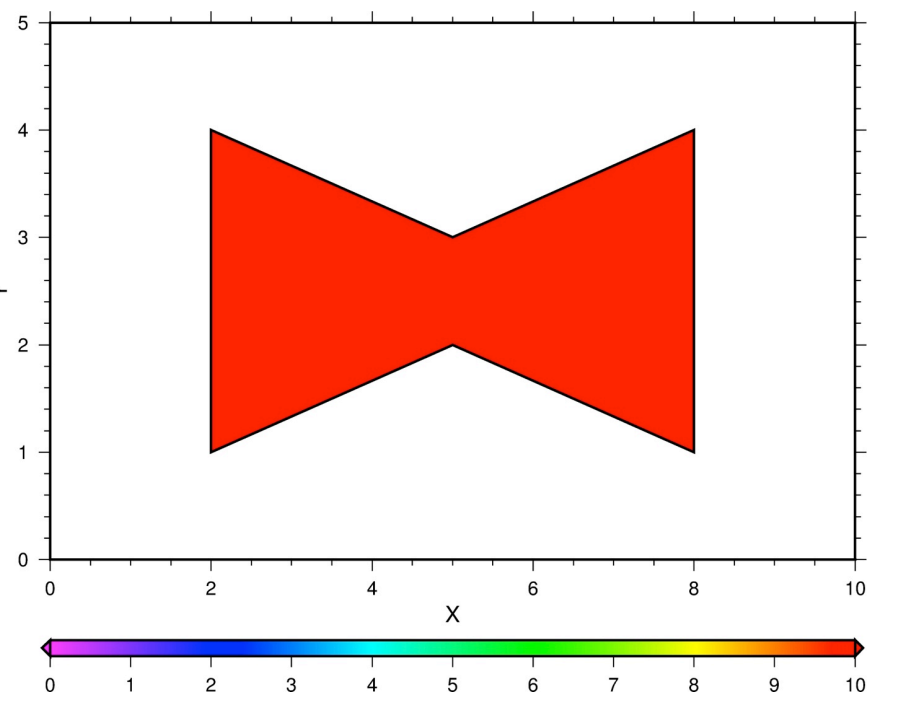

#### **PSXY**

 $2<sub>1</sub>$  $5<sub>2</sub>$ 

8 1 8 4

 $5<sub>3</sub>$ 

 $24$  $2<sub>1</sub>$ 

Abschließend noch das -G Flag. Damit lassen sich Polygone jeglicher Form mit der Farbe ausfüllen die danach angegeben wird. Es beteht auch die Möglichkeit als Füllung ein Pattern anzugeben:

#!/bin/tcsh qmtset LABEL FONT SIZE 12 qmtset ANNOT FONT SIZE 10 qmtset LABEL OFFSET 0.0 set psfile=line.ps makecpt -Crainbow -T0/10/1 -Z -D > color.cpt psbasemap -R0/10/0/5 -JX15/10 -Ba2f0.5:"X":/a1f0.2:"Y":WSen -K -P -Y5 > \$psfile cat line.dat | psxy -R -J -O -K -V -W5/0/0/0 -Gp200/20:F0/0/0B255/0/0 >> \$psfile psscale -Ccolor.cpt -D7.5/-1.5/15/0.3h -Ba1 -O -E >> \$psfile ps2raster -A -E600 -Tj \$psfile

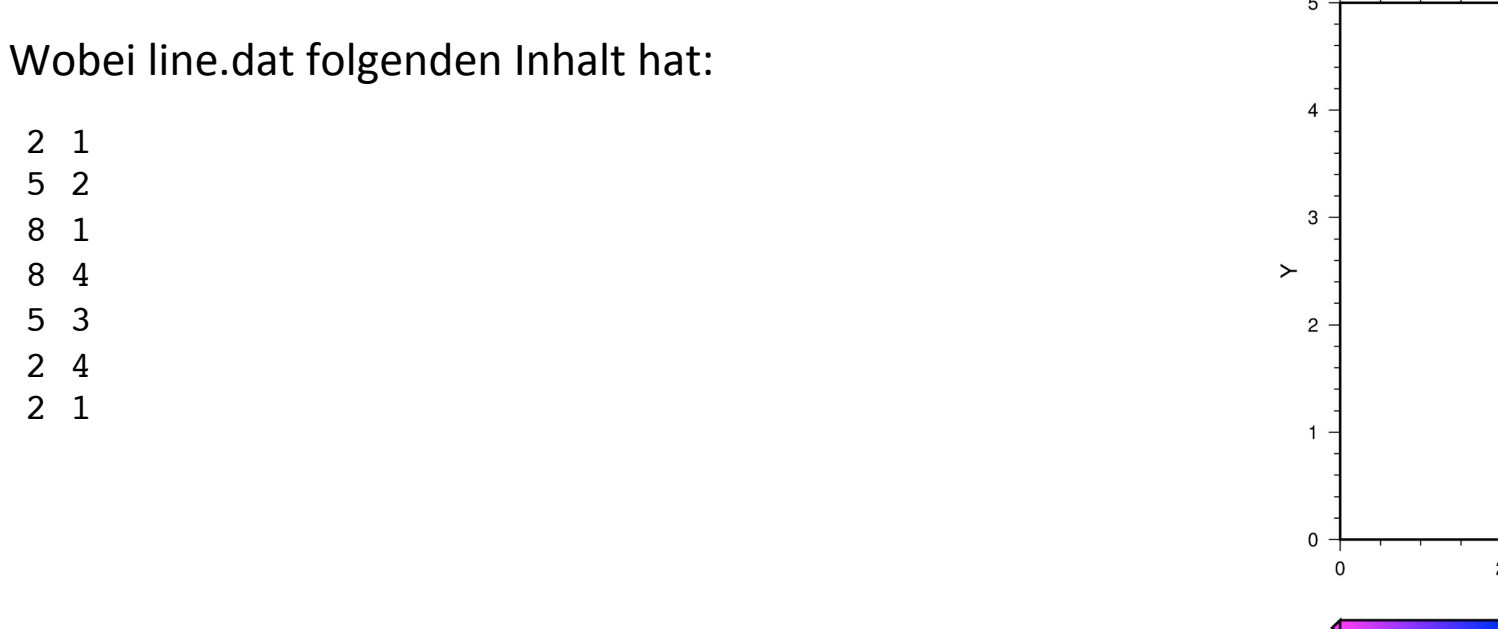

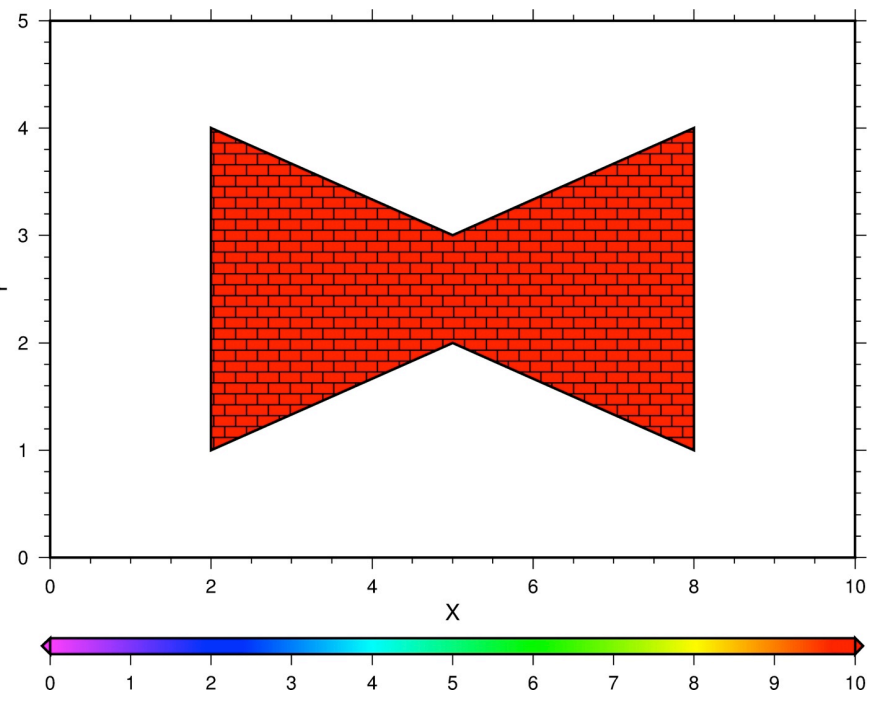

In GMT stehen 90 verschiedene Pattern zur Verfügung.

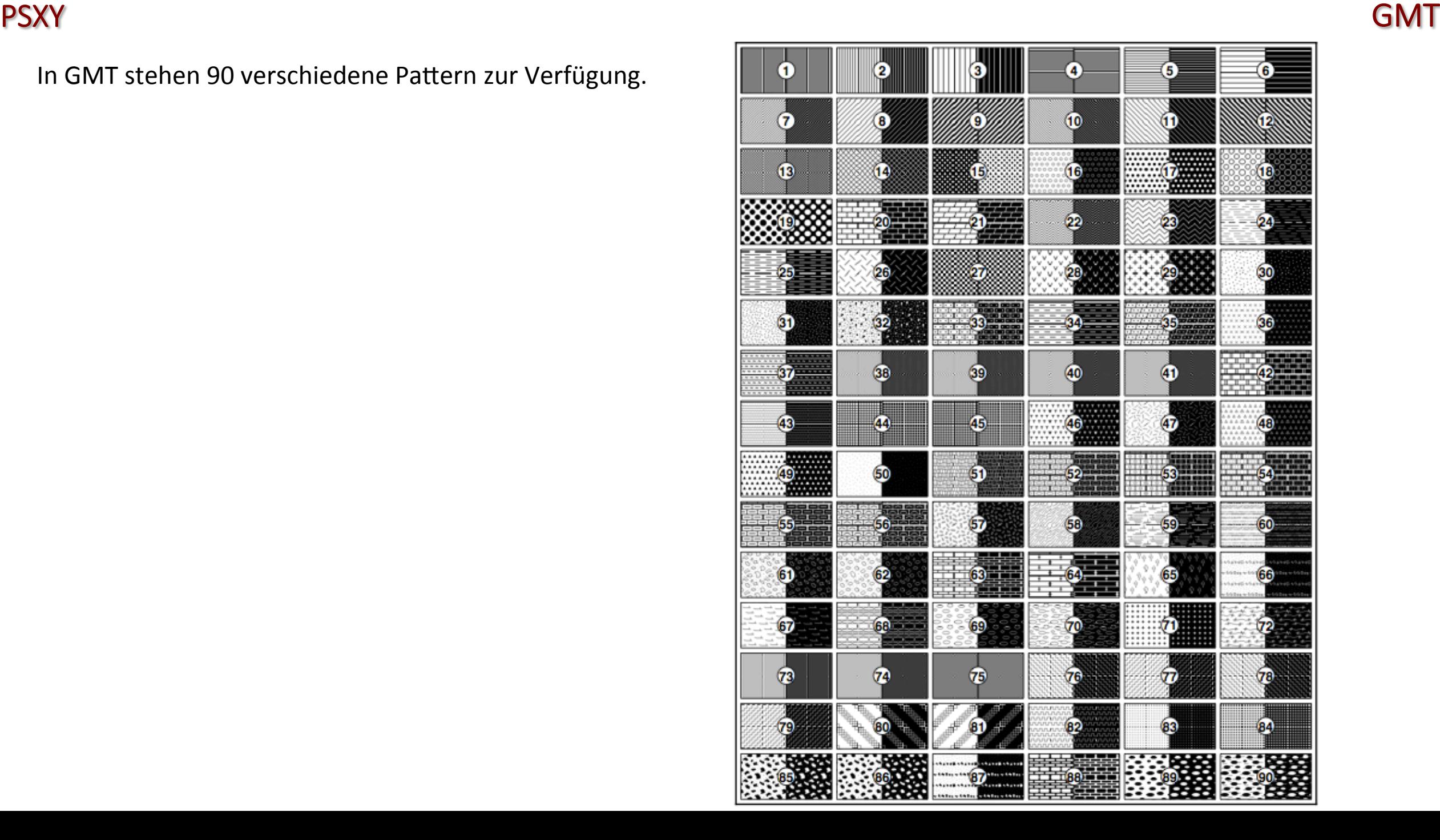

## Themenüberblick Einführung

- Unix Befehle
	- - Verzeichniswechsel
	- Erstellen, löschen, kopieren oder verschieben von Dateien/Verzeichnissen
	- Grobe Bearbeitung von Dateien
	- Ändern von Benutzerrechten

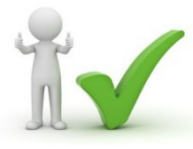

- AWK / SED
	- Manipulieren von Dateien und Datensätzen
- SHELL Skripte
	- Zusammenfassen verschiedenster Befehle in ein Skript
- FORTRAN 95
	- Programme zum Lösen gestellter Probleme
- GMT
	- Plotten von Daten, Karten,...
	- Manipulieren von Daten (z.B. interpolieren)
- LATEX
	- Zusammenfassen von Ergebnissen in Textform (z.B. Bericht)
	- Erstellen von Tabellen, Formeln
	- Einbinden von Grafiken

# **Warum gerade diese**

**Programme??**  Alle sind kostenlos und universell einsetzbar !!!!

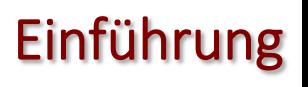

#### SEGY-HEADER SEGY

 $\ddot{\cdot}$ 

Zum Plotten von Seismogrammen bietet GMT zwei Programme: PSSEGY und PSWIGGLE. Mit PSSEGY kann direkt ein SEGY-file geplottet wogegen PSWIGGLE einen ASCII-Input erwartet. Das Dateiformat SEGY ist ein Standard-Dateiformat für seismische Daten und ist größtenteils Binär. Eine SEGY-Datei besteht aus einem 3600 Byte Header (3200 Byte ASCII und 400 Byte binär) an dem sich dann die Spuren (Zeitreihen) anschließen, wobei jede Spur auch einen 240 Byte Header hat. In den binären Headern steht an fest vorgeschriebenen Positionen z.B. die Anzahl an Sample, Sampleintervall, Geophonposition, Schussposition,... Erste Teil des 400 Byte SEGY-Header:

001 - 004 Job identification number. 005 - 008 \* Line number. 009 - 012 \* Reel number. 013 - 014 \* Number of data traces per record. 015 - 016 \* Number of auxiliary traces per record. 017 - 018 \* Sample interval of this reel's data in microseconds. 019 - 020 Sample interval of original field recording in microseconds. 021 - 022 \* Number of samples per trace for this reel's data. 023 - 024 Number of samples per trace in original field recording. 025 - 026 \* Data sample format code: 1 = 32-bit IBM floating point 2 = 32-bit fixed-point (integer) 3 = 16-bit fixed-point (integer) 4 = 32-bit fixed-point with gain code (integer)  $027 - 028$  \* CDP fold (expected number of data traces per ensemble). 029 - 030 Trace sorting code:  $1 = as recorded$  2 = CDP ensemble 3 = single fold continuous profile 4 = horizontally stacked

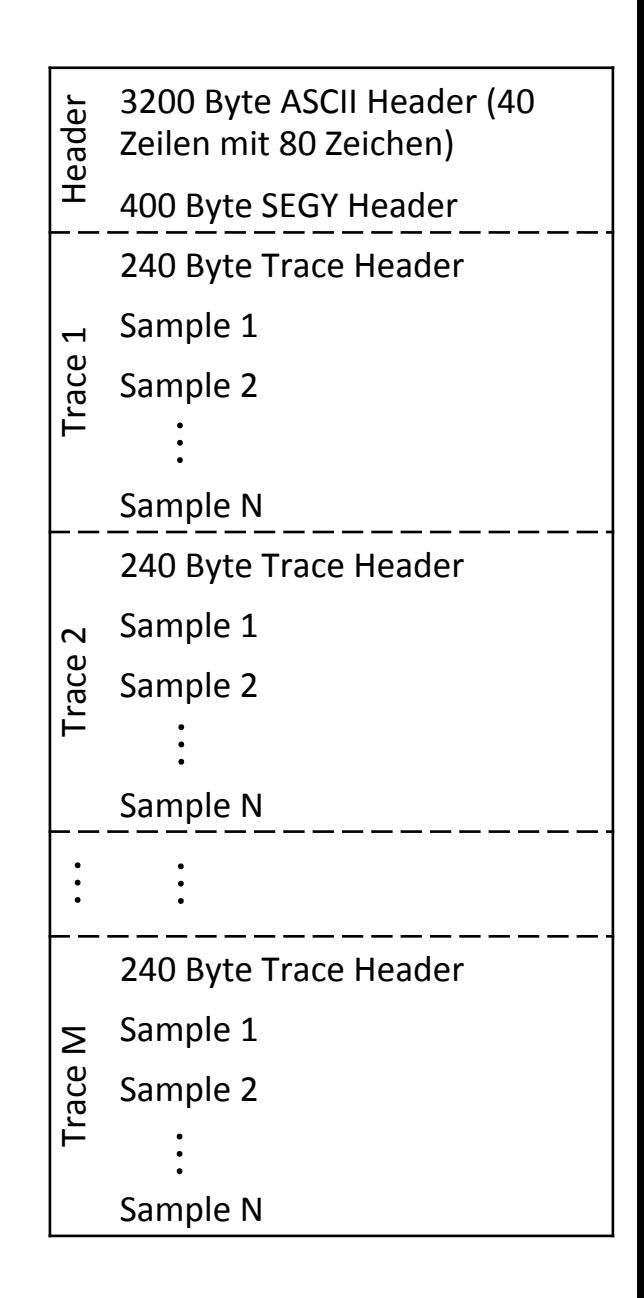

#### TRACE-HEADER SEGY

 $\vdots$ 

Zum Plotten von Seismogrammen bietet GMT zwei Programme: PSSEGY und PSWIGGLE. Mit PSSEGY kann direkt ein SEGY-file geplottet wogegen PSWIGGLE einen ASCII-Input erwartet. Das Dateiformat SEGY ist ein Standard-Dateiformat für seismische Daten und ist größtenteils Binär. Eine SEGY-Datei besteht aus einem 3600 Byte Header (3200 Byte ASCII und 400 Byte binär) an dem sich dann die Spuren (Zeitreihen) anschließen, wobei jede Spur auch einen 240 Byte Header hat. In den binären Headern steht an fest vorgeschriebenen Positionen z.B. die Anzahl an Sample, Sampleintervall, Geophonposition, Schussposition,...

#### Erste Teil des 240 Byte Trace-Header:

![](_page_5_Picture_170.jpeg)

![](_page_5_Figure_5.jpeg)

#### PSSEGY GMT

```
#!/bin/tcsh
set shot=10 
set clip=2 
segyread tape=kopanina.segy endian=0 | segyclean | suwind max=0 accept=$shot key=ep | sugain scale=-1.> tmp.su
segyhdrs < tmp.su
segywrite tape=tmp.segy < tmp.su
set offmin=`surange < tmp.su | sed -n '/offset/p' | awk '{print $2-10}'` 
set offmax=`surange < tmp.su | sed -n '/offset/p' | awk '{print $3+10}'` 
set nt=`surange < tmp.su | sed -n '/tracl/p' | awk '{print $3-$2+1}'`
pssegy tmp.segy -D0.005 -C500 -JX20/-10 -R$offmin/$offmax/0/0.5 -So -K -F0/0/0 -M$nt -W -N > shot_var1.ps 
cat sht withdummies sec.hdr | awk '{if($1=="'$shot'" && $4==1 && $9>0) print $6,$9}' | psxy -R -J -O -K -V -
Sc0.1 -\overline{W}0.00001/255/0/0 -G255/0/0 >> shot var1.ps
psbasemap -R -J -Ba50f10:"Offset [m]":/a0.1f0.01:"Time [s]":WSen -O >> shot_var1.ps 
gv shot_var1.ps
```
Das Skript plottet alle Spuren, deren Offset  $(-S_{\circ})$  zwischen offmin und offmax liegt in einem Zeitbereich zwischen 0 und 1 Sekunde. Ohne die -S Optionen würde anstatt des Offsets die Spurnummer das Auswahlkriterium sein. Mit  $-F$  wird angegeben, dass alle positiven Amplituden gefüllt werden sollen (Optional mit Farbe). Wenn kein  $-F$ gesetzt ist muss stattdessen  $-W$  gesetzt werden (Wiggle Plot). Die Linienstärke der Wiggles ist nicht einstellbar! Mit  $-D$  wird die Skalierung angegeben (keine Option!) und mit  $-C$  ab welcher Amplitude abgeschnitten werden soll. Mit psbasemap wird anschließend wieder ein Rahmen um die Seismogramme geplottet. Da mit pssegy keine Schüsse ausgewählt werden können, muss der für den Schuss entsprechende Bereich vorher z.B. mit Seismic Unix (SU) ausgeschnitten werden.

![](_page_6_Figure_4.jpeg)

#### PSWIGGLE GMT

```
#!/bin/tcsh
set shot=10 
set clip=2 
segyread tape=kopanina.segy endian=0 | segyclean | suwind max=0 accept=$shot key=ep | \setminussugain pbal=1 sugain scale=-1. |suascii bare=5 key=offset > tmp.xyz
set offmin=` sort -n -k1 tmp.xyz | head -1 | awk '{print $1-10}'`
set offmax=` sort -n -r -k1 tmp.xyz | head -1 | awk '{print $1+10}'`
cat tmp.xyz | awk '{if($3<='$clip' && $3>=-'$clip'){print $0}else{if($3<0){print $1,$2,-'$clip'}else{print 
$1, $2, '$clip']}}' | awk '{if($1!=old)print ">";print $0;old=$1}' | \
pswiggle -R$offmin/$offmax/0/0.5 -JX20/-10 -Ba50f10:"Offset [m]":/a0.1f0.01:"Time [s]":WSen -W2/0/0/0 \ 
-G0/0/0 -m">" -K > shot var2.ps
cat sht withdummies sec.hdr | awk '{if($1=="'$shot'" && $4==1 && $9>0) print $6,$9}' \
| psxy -R -J -O -V -SC0.1 -WO.00001/255/0/0 -G255/0/0 >> shot var2.psgv shot_var2.ps &
```
Die zweite Möglichkeit seismische Daten zu Plotten ist PSWIGGLE. Vorteil von PSWIGGLE zu PSSEGY ist, dass für Spuren die Füllung und die Farben separat angegeben werden können und auch die Strichdicke der Wiggles angegeben werden kann. Nachteil hat PSWIGGLE nur einen: es ist kein Flag zum Abschneiden implementiert und muss daher vorher händisch gemacht werden (z.B.) mit AWK.

![](_page_7_Figure_4.jpeg)

### XYZ2GRD / GRD2XYZ GMT

Bisher wurden "nur" Vektorgrafiken erzeugt. Auf den nächsten Folien soll gezeigt werden, wie mit GMT Rastergrafiken erzeugt werden.

Bevor ein Grid geplottet werden kann, muss dieses zuerst mit XYZ2GRD erstellt werden. Dieses Kommando wandelt z.B. ASCII-Daten in GMT-Grid-Dateien um.

Dabei gilt folgende Syntax:

```
xyz2grd datei.ascii -Rxmin/xmax/ymin/ymax -Idx/dy -Gdatei.grd
oder	
cat datei.ascii | xyz2grd -Rxmin/xmax/ymin/ymax -Idx/dy -Gdatei.grd
```
wobei  $\text{datei}.\text{asci}$ i aus 3 Spalten bestehen muss  $(x,y,z)$ 

Es besteht auch die Möglichkeit, Dateien mit nur einer Spalte einzulesen ( $-z$ ). Diese können als ASCII vorliegen oder auch binär sein. Obacht ist nur geboten bei der folgenden Angabe, mit welchem System das Grid mit den z-Werten belegt werden soll. Diese Problematik wird ausgiebig an einem Beispiel in der Vorlesung erläutert.

Das Kommando für die inverse Operation lautet GRD2XYZ. Die Syntax ist ähnlich der von XYZ2GRD

grd2xyz datei.grd -Rxmin/xmax/ymin/ymax > datei.ascii

Das  $-I$  Flag steht hier nicht zur Verfügung. Das ist aber auch nicht notwendig, weil das Intervall des Grids bekannt ist.

#### GRDINFO GMT

Jedes GMT-Grid hat einen binären Header den man sich mit GRDINFO datei.grd auf das Terminal ausgeben lassen kann: 

```
sinc.grd: Title: datei.grd
sinc.grd: Command: xyz2grd -R-22/22/-22/22 -I0.05 -Gdatei.grd
sinc.grd: Remark: 
sinc.grd: Gridline node registration used
sinc.grd: Grid file format: nf (# 18) GMT netCDF format (float) (COARDS-compliant) [DEFAULT] 
sinc.grd: x_min: -22 x max: 22 x inc: 0.05 name: x nx: 881
sinc.grd: y_min: -22 y_max: 22 y_inc: 0.05 name: y_ny: 881
sinc.grd: z_min: -0.217234000564 z_max: 0.999583005905 name: z
sinc.grd: scale factor: 1 add offset: 0
```

```
Dies ist ganz nützlich, wenn man z.B. für ein Skript die Modell-Dimensionen benötigt:
set xmin=`grdinfo datei.grd | awk '{if($2=="x min:")print $3}'`
set xmax=`grdinfo datei.grd | awk '{if($4=="x max:")print $5}'`
set ymin=`grdinfo datei.grd | awk '{if($2=="y_min:")print $3}'`
set ymax=`grdinfo datei.grd | awk '{if($4=="y_max:")print $5}'`
set r=$xmin/$xmax/$ymin/$ymax
```
#### **GRDIMAGE / GRDCONTOUR / GRDTRACK**

set  $xmin=-22$ set xmax=22 set vmin=-22 set ymax=22 set  $dx=0.05$ 

```
set r=$xmin/$xmax/$ymin/$ymax
set i=15/15
```

```
set r2 = \frac{5 \times m i}{2 \times m} \frac{5 \times m}{2 \times 0.3} /1.1
set 12 = X15/5
```
Zum Darstellen des Grids wird GRDIMAGF benötigt. Vor dem GRDIMAGE-Kommando muss auf jeden Fall eine Farbtabelle erzeugt worden sein (z.B. mit makecpt). Nach GRDIMAGE können z.B. Konturlinien mit GRDCONTOUR geplottet werden. Die z-Werte eines Grids entlang einer beliebigen Linie können mit GRDTRACK ausgegeben werden.

![](_page_10_Figure_6.jpeg)

```
makecpt -Cseis -T-0.2/1/0.1 -Z -D -I > amp.cpt
makecpt -Cseis -T-1/5/1 -Z> cont.cpt
echo $xmin $xmax $ymin $ymax $dx | \
awk '{nx=($2-$1)/$5;ny=($4-$3)/$5;for(i=-nx/2;i<=nx/2;i++){for(j=-ny/2;j<=ny/2;j++)\
\{r = sqrt((i * $5) * * 2 + (j * $5) * * 2); if (r != 0) print i * $5, j * $5, sin(r) / (r) ]\}\' | xyz2qrd -Gsinc.grd -R$r -I$dx
echo $xmin $xmax $dx | awk '{nx=($2-$1)/$3;for(i=-nx/2;i<=nx/2;i++){print i*$3,0}}' | \
grdtrack -R\r -Gsinc.grd | awk '{print $1, $3}' > sinc.xyz
grdimage sinc.grd -Camp.cpt -Ba5f1WSen -R$r -J$j -K -P > sinc.ps
psscale -Camp.cpt -D16.5/7.5/15/0.3 -Ba0.1:"Amplitude": -Al --LABEL OFFSET=0.3 -O -K -E >> sinc.ps
qrdcontour sinc.qrd -J\i -R$r -Ccont.cpt -W3/0/0/0 -0 -V -G10/20/0/0 -A+q255/255/255 -K >> sinc.ps
cat sinc.xyz | psxy -R$r2 -J$j2 -Ba5f1/a0.2f0.05q10000WSen -0 -V -W5/0/0/0 -Y17>> sinc.ps
gv sinc.ps &
```
#### GRDFILTER GMT

Mit GRDIFILTER können Grids gefiltert werden. Die Länge des Filters wird mit -Flänge angegeben. Vor der Länge kann auch noch der Filtertyp angegeben werden:

- b Boxcar (Alle Wichtungen gleich)
- $\circ$  Cosine (Alle Wichtungen in Form eines Kosinus)

 $q$  Gaussian (Wichtungen gegeben durch Gauss-Funktion, wobei die Breite das 6fache der Standardabweichung ist) m Median 

- $p$  Maximum likelihood probability
- 1 Lower (kleinsten Wert)
- $L$  Lower (kleinsten Wert aller positiven Werte) u Upper (größten Wert)
- U Upper (größten Wert aller negativen Werte)

Mit -D muss noch angegeben werden, auf welches Koordinatensystem sich die Filterlänge bezieht (0 steht für kartesische Koordinaten).

grdfilter sinc.grd -Gdum.grd -Fc10 -D0 \mv dum.grd sinc.grd

![](_page_11_Figure_11.jpeg)

#### GRDMATH GMT

Mit GRDMATH können mathematische Operationen auf Grids durchgeführt werden. So können z.B. Grids miteinander multipliziert werden (keine Matrixmultiplikation!!!). Obacht gilt der Syntax:

grdmath Operand1 Operand2 Operator = neu.grd

Es können auch mehrere Operationen aneinander gehängt werden:

grdmath Operand1 Operand2 Operator Operand3 Operator = neu.grd

![](_page_12_Figure_6.jpeg)

grdmath sinc.grd 2 DIV = dum.grd \mv dum.grd sinc.grd

#### GRDMASK GMT

Beliebige Polygone können mittels GRDMASK in Grids umgewandelt werden: cat polygon.xy | grdmask -R\$r -I\$dx -Gmask.grd

Mit  $-{\tt Noutside/edge/inside}$  können den Bereichen ausserhalb, auf dem Rand und innerhalb des Polygons bestimmte werte zugeordnet werden.

Dazu ein Beispiel an der sinc-Funktion. Alle Bereiche mit einem Radius größer  $5\pi$  sollen ausgeblendet werden:

```
echo 5 1 | awk ' {\
pi=atan2(0,-1);n=int(360/$2)+1;\
for(i=0;i<n;i++){\setminusprint $1*pi*cos(i*$2/180*pi),$1*pi*sin(i*$2/180*pi)}}'\ 
 | grdmask -R$r -I$dx -NNaN/1/1 -Gmask.grd
grdmath sinc.grd mask.grd MUL = dum.grd
```
\mv dum.grd sinc.grd

Es besteht auch hier die Möglichkeit, mehrere Polygone getrennt durch ein bestimmtes Zeichen in GRDMASK einzulesen. Dafür muss bei GRDMASK wieder das -m Flag gesetzt werden (und ggf. das Trennzeichen in Gänsefüßchen angehängt werden).

![](_page_13_Figure_8.jpeg)

#### **GRDVIEW / GRDGRADIENT / GRDHISTEQ**

Möchte man aber nun einen Plot in einer 3D-Perspektive erstellen, dann kann dafür GRDVIEW verwendet werden. Es ändert sich nicht viel im Vergleich zu GRDIMAGE. Es muss nur zusätzlich eine Blickrichtung (-EAzimuth/Höhe) und die Höhenskalierung (-JZ)angegeben werden.

```
0.6 0.8
                                                                \frac{1}{0.4}#!/bin/tcsh
                                                                  0.2gmtset LABEL OFFSET 0.25
                                                                  o.
set xmin=-22set \, xmax=22
                                                                  \approxset ymin = - 22
set ymax=22
set dx=0.05set e=200/30
set r=\frac{5}{x}\min/\frac{5}{x}\max/\frac{5}{y}\min/\frac{5}{x}\maxset r2=$xmin/$xmax/$ymin/$ymax/-0.2/1
set jx=X15/15set iz=25-15makecpt -Cseis -T-0.2/1/0.1 -Z -D -I > amp.cpt
echo $xmin $xmax $ymin $ymax $dx | awk '{nx=($2-$1)/$5;ny=($4-$3)/$5;for(i=-nx/2;i<=nx/2;i++)\
\{for (j=-ny/2; j<=ny/2; j++)\{r=sqrt((i*$5)**2+(j*$5)**2); if (r!=0)print i*$5, j*$5, sin(r) / (r)}\}' | \
xyz2qrd -Gsinc.qrd -R$r -I$dx
```
grdview sinc.grd -Camp.cpt - -R\$r2 -J\$jx -J\$jz -E\$e -K -Qi > sinc 3D.ps psbasemap -R\$r2 -J\$jx -J\$jz -E\$e -Ba5f1:"X":/a5f1:"Y":/a0.2f0.05:"Z":WSZ -O >> sinc 3D.ps gv sinc 3D.ps

#### **GRDVIEW / GRDGRADIENT / GRDHISTEQ**

Möchte man aber nun einen Plot in einer 3D-Perspektive erstellen, dann kann dafür GRDVIEW verwendet werden. Es ändert sich nicht viel im Vergleich zu GRDIMAGE. Es muss nur zusätzlich eine Blickrichtung (-EAzimuth/Höhe) und die Höhenskalierung (-JZ)angegeben werden.

```
\frac{8}{2}Mit-Iintfile können auch Intensitäten dargestellt wer-
                           den, was sich hervorragend für das Plot-
                                                          \frac{1}{N} d
#!/bin/tcsh
                            ten von Schatten eignet. Das
                                                            \frac{2}{3}gmtset LABEL OFFSET 0.25
                            "Licht" und die Richtung des
set xmin=-22set \, xmax=22
                            "Lichtes", welches den Schatten
set ymin = - 22
                            produziert wird mit
set ymax=22
                            GRDGRADIENT erzeugt. Mit
set dx=0.05set e=200/30
                            GRDHISTEQ kann der Schatten
set r=$xmin/$xmax/$ymin/$ymax
                                           noch geglättet
set r2=$xmin/$xmax/$ymin/$ymax/-0.2/1
                                           werden.
set jx=X15/15set iz=25-15makecpt -Cseis -T-0.2/1/0.1 -Z -D -I > amp.cpt
echo $xmin $xmax $ymin $ymax $dx | awk '{nx=($2-$1)/$5;ny=($4-$3)/$5;for(i=-nx/2;i<=nx/2;i++)\
\{for (j=-ny/2; j<=ny/2; j++)\{r=sqrt((i*$5)**2+(j*$5)**2); if (r!=0)print i*$5, j*$5, sin(r) / (r)}\}' | \
xyz2grd -Gsinc.grd -R$r -I$dx
grdgradient sinc.grd -Gtmp -E245/30 -N -V
grdhisteq tmp -Gtmp.grd -N -V
qrdmath tmp.qrd 0.4 x = int.qrdgrdview sinc.grd -Camp.cpt -Iint.grd -R$r2 -J$jx -J$jz -E$e -K -Qi > sinc 3D.ps
psbasemap -R$r2 -J$jx -J$jz -E$e -Ba5f1:"X":/a5f1:"Y":/a0.2f0.05:"Z":WSZ -O >> sinc 3D.ps
gv sinc 3D.ps
```
### PSCOAST GMT

Einfache (Übersichts-) Karten können mit PSCOAST geplottet werden. Wichtige Flags sind:

- $-C$  Farbe von Seen
- $-S$  Farbe von "nassen" Flächen
- $-G$  Farbe von trockenen Flächen
- $-I$  Plotten von Flüssen
- $-N$  Plotten Grenzen
- -D Auflösung der Daten (**f**ull,**h**igh,**i**ntermediate,**l**ow,**c**rude)

#!/bin/tcsh

set r=5/16/47/55.5 set j=M10

pscoast -R\$r -J\$j -K -V -S50/200/250 -C0/150/100 -Di -G100/100/100 -Ir/0/150/100 -N1 -P > pscoast.ps psbasemap -R -J -Ba2f0.5/a2f0.5 -O -V >> pscoast.ps

```
gv pscoast.ps
ps2raster -A -E600 -Tj pscoast.ps
```
![](_page_16_Figure_13.jpeg)

#### **PSLEGEND**

#!/bin/tcsh qmtset LABEL FONT SIZE 14 cat << EOF > Legende.legend #Ueberschrift H 18 1 Legende #Horizontale Linie der Staerke 1p  $D$  0 1 $p$ #4 Spalten  $N<sub>4</sub>$ #Anfang Senkrechte Linien zwischen den Spalten  $V<sub>0</sub> 1p$ #Spaltenueberschrift fuer Spalte1 L 16 1 C Spalte1 #Spaltenueberschrift fuer Spalte2 L 16 2 C Spalte2 #Spaltenueberschrift fuer Spalte3 L 16 3 C Spalte3 #Spaltenueberschrift fuer Spalte1 L 16 4 C Spalte4 @;255/0/0; @%34%\244@%% @;; #Horizontale Linie der Staerke 1p  $D$  0 1 $p$  $S$  0.25 s 0.6 255/255/200 0.25p 0.7 Zelle 1.1 S 0.25 c 0.5 200/255/200 0.25p 0.7 Zelle 1.2  $S$  0.25 i 0.5 255/150/200 0.25p 0.7 Zelle 1.3  $S$  0.25 a 0.6 200/150/100 0.25p 0.7 Zelle 1.4

```
S 255
S 0.25 s 0.6 100/255/100 0.25p 1 Zelle 2.2
S 255
S 255
S 255
S 0.25 s 0.6 0/255/0 0.25p 0.7 Zelle 3.2
3.3S 255
#Ende Senkrechte Linien zwischen den Spalten
VFOF
pslegend Legende.legend -Dx7/14/14/4.5/TC -JX20/5 -
R0/1/0/1 -F -L1.5 -V -G255 > legend.ps
gv legend.ps
ps2raster -A -E600 -Tj legend.ps
```
**GMT** 

![](_page_17_Picture_112.jpeg)

#### Beispiel Topo-Karte

**GMT** SERVICE STATES OF THE SERVICE STATES OF THE SERVICE STATES OF THE SERVICE STATES OF THE SERVICE STATES OF THE SERVICE STATES OF THE SERVICE STATES OF THE SERVICE STATES OF THE SERVICE STATES OF THE SERVICE STATES OF

Als Beispiel für die Zusammenarbeit zwischen Unix-Kommandos, AWK, SED und GMT soll eine 51°00' Topographiekarte von Jena und Umgebung erstellt werden.

Das Topographie-Grid kann man sich unter http://dds.cr.usgs.gov /srtm / version1/ herunterladen. 

Daten für Straßen, Städte, usw. bekommt man als Shape-File unter: http://download.geofabrik.de/

Zum Umwandeln von Shape-File zu ASCII-File kann man sich shp2txt runterladen: http://legacy.obviously.com /gis / shp2text/

![](_page_18_Figure_6.jpeg)

■ River

#### Beispiel Topo-Karte in 3D

Es ist natürlich auch möglich die Karte in 3D zu plotten. Dafür müssen nur folgende Änderungen durchgeführt werden: 

1. GRDIMAGE -> GRDVIEW und PSXY -> PSXYZ 

2. Flags - EAzimuth/elev und -JZheight bei jedem Kommando hinzufügen 

3. Den Wertebereich bei  $-R$  um min. Höhe und max. Höhe erweitern

4. Mit grdtrack die Höhenwerte für die Position jeder Linie/Symbol extrahieren 

5. Mit AWK den Wertebereich einschränken, weil sonst über die Ränder geplottet wird

![](_page_19_Figure_8.jpeg)

![](_page_19_Picture_137.jpeg)